# **Instructie weergave taal wijzigen Talent**

Medewerkers kunnen zelf de weergave taal wijzigen van Nederlands naar Engels en andersom. Dit kan op de volgende manier:

- 1. Log in op Visma.net;
- 2. Klik rechts bovenin op je naam er vervolgens op Mijn gegevens;
- 3. Klik op in het tabblad Mijn gegevens;
- 4. Kies hier bij Taal de juiste taal en klik op opslaan;
- 5. De wijziging wordt doorgevoerd nadat je opnieuw inlogt in Visma.net.

Om ervoor te zorgen dat Talent & Payroll in het Engels juist weergegeven wordt moeten de taal instellingen van de internetbrowser ook gewijzigd worden. Hieronder staat de instructie hiervan voor het gebruik van Google Chrome en Microsoft Edge.

## **Google Chrome**

- 1. Open Google Chrome op je computer;
- 2. Klik rechts bovenin op en vervolgens op Instellingen;
- 3. Klik onderaan op Geavanceerd;
- 4. Klik onder Talen op Taal;
- 5. Klik op  $\frac{1}{2}$  naast de taal die je wilt gebruiken;
- 6. Klik op Google Chrome weergeven in deze taal;
- 7. Start Google Chrome opnieuw op om de wijzigingen door te voeren;
- 8. Klik rechts bovenin Talent op het vraagteken en klik vervolgens op Menu vernieuwen;
- 9. Talent zal nu in het Engels weergegeven worden.

## **Microsoft Edge**

- 1. Open Microsoft Edge op je computer;
- 2. Klik rechts bovenin op \*\*\* en vervolgens op Instellingen;
- 3. Klik op Talen;
- 4. Klik op **...** naast de taal die je wilt gebruiken;
- 5. Klik op Microsoft Edge in deze taal weergeven;
- 6. Start Microsoft Edge opnieuw op om de wijzigingen door te voeren;
- 7. Klik rechts bovenin Talent op het vraagteken en klik vervolgens op Menu vernieuwen;
- 8. Talent zal nu in het Engels weergegeven worden.

## **Systeeminstellingen**

Wanneer de Engelse taal in gebruik genomen wordt, zal onder Applicatiebeheer → Systeeminstellingen → Bedrijf ook de bedrijfstaal Engels aangevinkt moeten worden. Hierna kunnen de systeembeheerders de voorkeurstaal van medewerkers ook wijzigen onder Applicatiebeheer → Autorisatie  $\rightarrow$  Gebruikers. De medewerker zal hierna nog wel het menu moeten vernieuwen of opnieuw moeten inloggen.

Verder is het belangrijk om de onderhoudspagina's na te lopen op E-mailberichten, Definities en Sjablonen. Deze moeten indien nodig nog in het Engels aangemaakt worden.

### **Primaire taal**

Een medewerker zal pas een Engels bericht ontvangen vanuit Talent als de optie Engels is aangevinkt onder het bericht en wanneer de Primaire taal op Engels staat. Dit kan gewijzigd worden onder Persoonsgegevens → Persoonlijk:

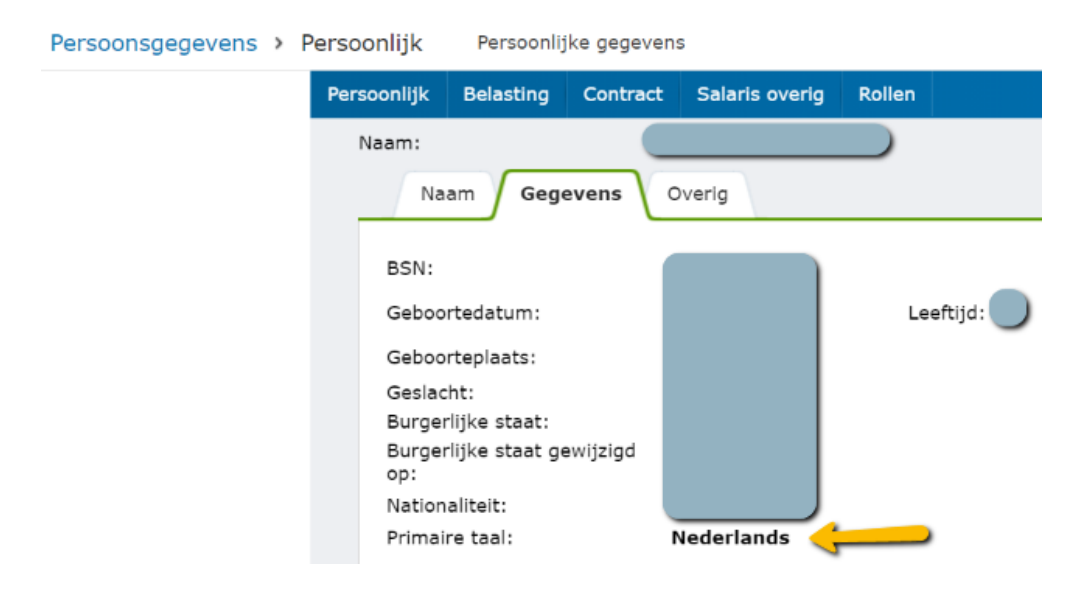

## Optie Engels onder berichten:

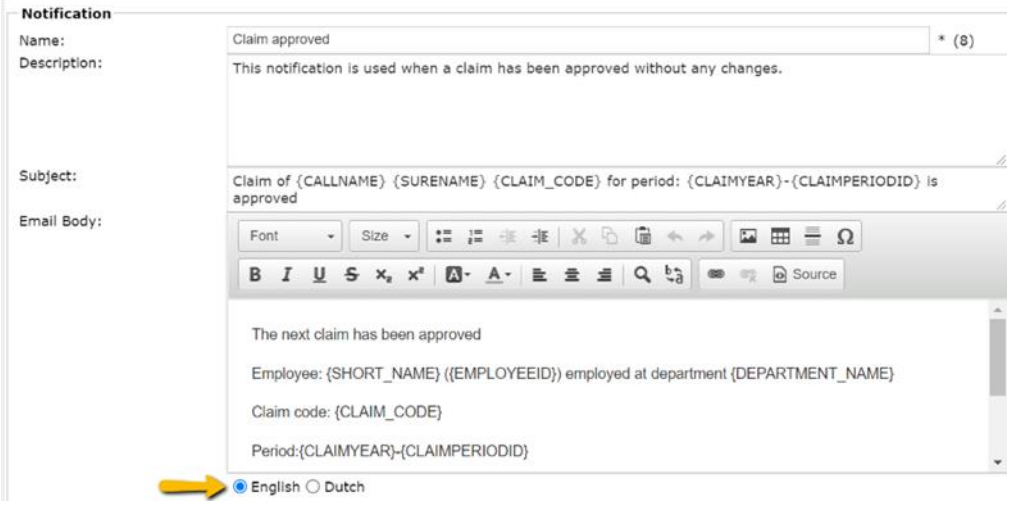